# *PC USER GROUP Meeting*

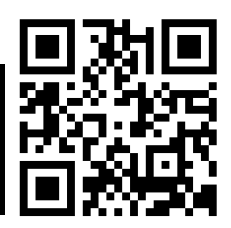

## **WEDNESDAY**

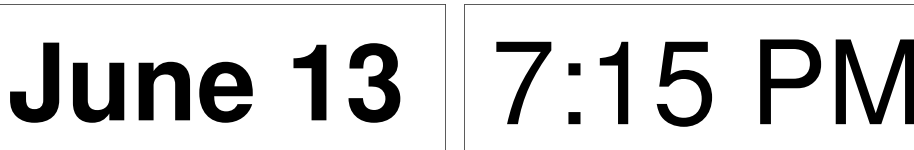

**Elks Lodge, 4249 El Camino Real, Palo Alto** Hosted by: SPAUG (Stanford Palo Alto User Group for PC)

## *Topic:* **Future Efficient Electric Vehicle Charging Network**

## *Speaker:* **Roger Melen,** Toyota InfoTechnology Center USA

If electricity becomes a major automotive power source, the electricity required for vehicle charging will be controlled by computers. Most vehicles are used less than one hour a day. The rest of time, they could be used for improving grid efficiency by absorbing surplus electric energy produced for those under managed-network control.

Roger is the Senior Advisor for Toyota's InfoTechnology Center U.S.A. in Moun-

tain View. He is also founder and teacher for the past 36 years of Stanford's EE-203, *The Entrepreneurial Engineer.*

He was a founder of Cromemco Inc., which developed the TV Dazzler graphic card and the first graphic network computer system deployed worldwide for combat aircraft mission planning by the US Air force.

You are invited to join us for an optional no-host dinner before our meeting, at **5:45 pm**, at **The Bistro—Elks Lodge, Ground Floor**

Upcoming meetings (2012): **6/13,** 7/11, 8/8, 9/12, 10/10, 11/14 (2013): 1/9, 2/13, 3/13, 4/10, 5/8

**SPAUG — Stanford Palo Alto Users Group for PC Dues: \$30 for 12 months PO Box 20161, STANFORD CA 94309-0161 http://www.pa-spaug.org OR http://svuga.org/ Jim Dinkey, President, 650-493-9307 jimdinkey at jimdinkey.com**

### **STANFORD PALO ALTO USER GROUP FOR PC (SPAUG)**

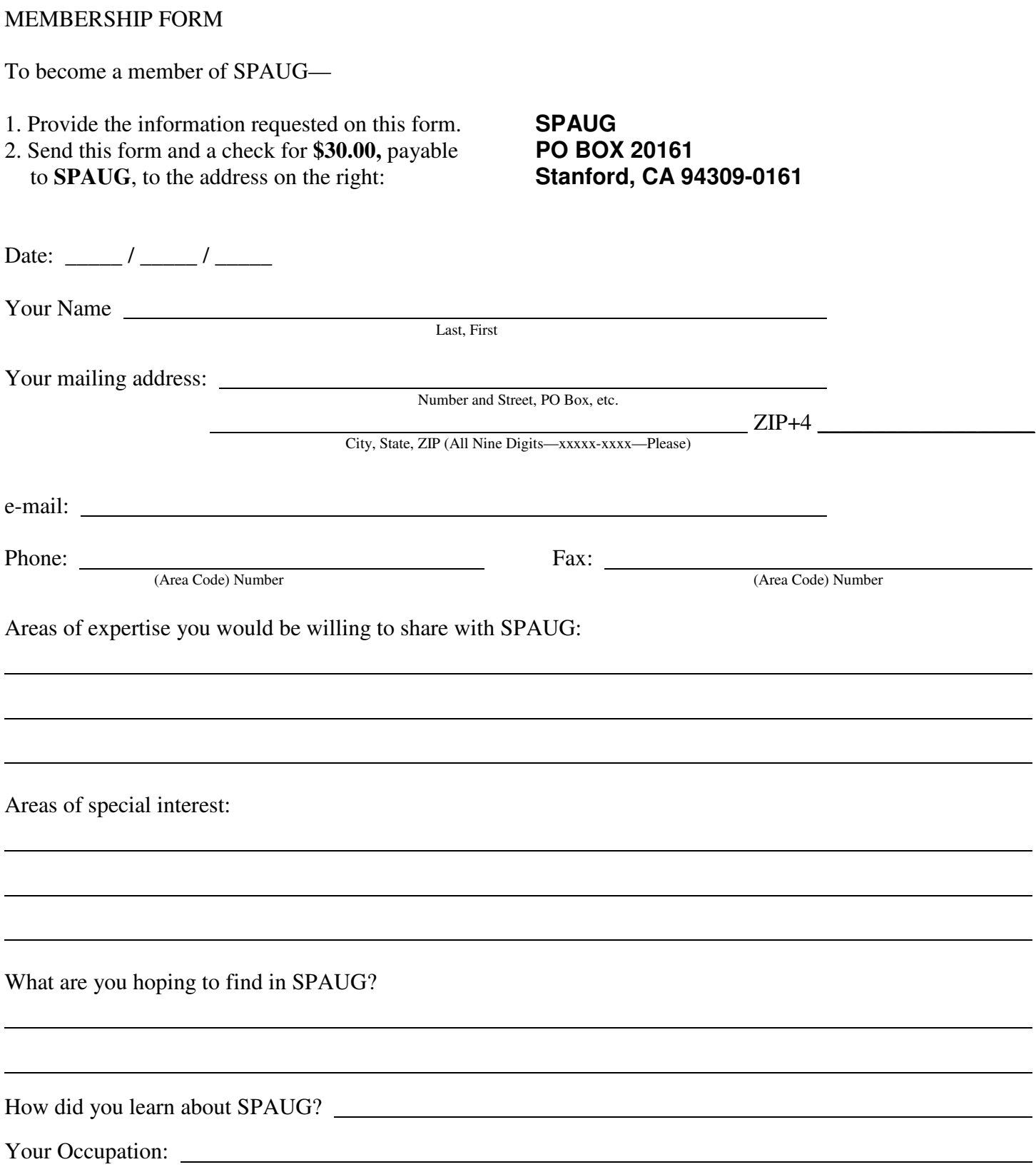

#### **June 2012 SPAUG News**

**Vol. XXX No. 6**

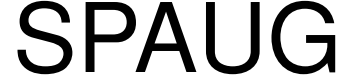

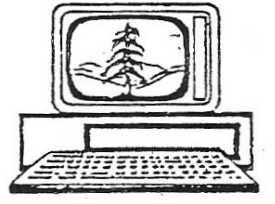

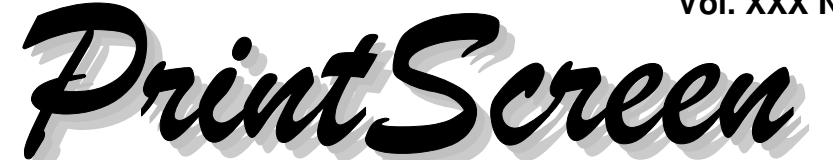

Newsletter of the Stanford/Palo Alto Users Group for PC A Non-Profit / Educational Organization • http://www.pa-spaug.org Post Office Box 20161, Stanford, CA 94309-0161

#### **Notes from the Prez by Jim Dinkey**

*Family health issues have left Jim with no time to write his usual monthly message. In his stead, this month he's provided this article by SPAUG member Larry Templeton.*

#### **A Suggested Achronis Backup Technique by Larry Templeton**

I'm going to describe what may be the ideal PC backup system. But, then again, maybe not. Time will tell.

I got the idea from comments made by Jim Dinkey in a COMPUSIR meeting. A little research into **Acronis True Image Home (TIH) 2012** revealed the necessary capabilities. Here's how it works. Since I have a lot of stuff on my main 1 TB hard drive, I bought a 3 TB drive for backups. With this, I can record several generations of backups without overflowing the backup drive. Each generation occupies about 600 GB of hard drive space.

Acronis TIH 2012 provides the ability to do incremental backups.

- It first records a complete image of all data and files that are identified for regular backup.
- Thereafter, it records changes in these files and folders at whatever intervals you specify. It also enables setting a maximum number of increments to be added to the base file before it starts over, and the number of complete cycles to be stored before the oldest is automatically erased.

I set Acronis to do an incremental backup every day, with a maximum of 28 days before the entire current cycle is archived and the process starts again. I then set Acronis to automatically delete backup chains that are more than 90 days old.

Here's how to do all this:

- 1. Open Acronis TIH 2012 (**not 2011** it's a mess to work with)
- 2. Select the "**Backup and recovery**" tab
- 3. Click on "**Disk and partition backup**"

*(Continued on page 2)*

**General Meeting @ Elks Lodge—Wed. June 13 @ 7:15 PM 4249 El Camino Real - Palo Alto (directions on page 3)**

**Optional Dinner at Elks Lodge Bistro Elks Lodge, Ground Floor, 5:45 pm (see page 3)** - *(Continued from page 1)*

- 4. Click on the **small arrow at the right of the "Source"** box. Click on the **drive that you want to back up**.
- 5. Click on the "**Destination**" box. Click on the drive that you want to use as the **destination drive.**
- 6. Click on the **text just to the right of the word "Schedule"**. This brings up the "Schedule your operation" box. Select the **desired day and start time.** Click "OK". The chosen schedule should appear just to the right of the word "Schedule"
- 7. Click on the **text just to the right of the words "Backup scheme".** This may say "Incremental". **Click on whatever it says and the "Disk Backup Options" box will pop up.** In the "**Backup method**" box, click on "**Incremental**". Below that, select "**Create a full version every xx incremental versions**" I use 27, which means the process repeats every 4 weeks to the day. Any multiple of 7 minus 1 (6, 13, 20, etc.) will give you an integral number of weeks between new generations. .
- 8. Below that, click on "**Turn on automatic cleanup".** That pops up a few more selec-

tions titled, "**Old version cleanup rules**". Under this heading, select "**Delete version chains older than xx days**" I use **90**. Click "**OK**", then find the box labeled "**Backup now**" at the bottom of the box. Click on the **small arrow at the right of "Backup now"** and choose when you want the **first backup** to occur.

That should complete the process. **The process should run forever with little or no attention, and you'll always have 90 days of complete backups.** BTW, we learned the hard way not to tamper in any way with Acronis when it's in the backup process.

Now, a word about true backup safety. The above procedure protects against hard drive failures, accidental erasures, etc. But, **I have concern about malware wiping out my Acronis backups. To protect against this, once a month I do a 100% hard drive sector-bysector copy onto an external hard drive that is beyond the reach of malware.**

Have I gone overboard? Maybe. But I got tired of worrying about backups and decided to solve it in the best way I could figure out. As I said, time will tell.

Again, many thanks to Jim for the inspiration.

## **Recent SPAUG Meeting Videos**

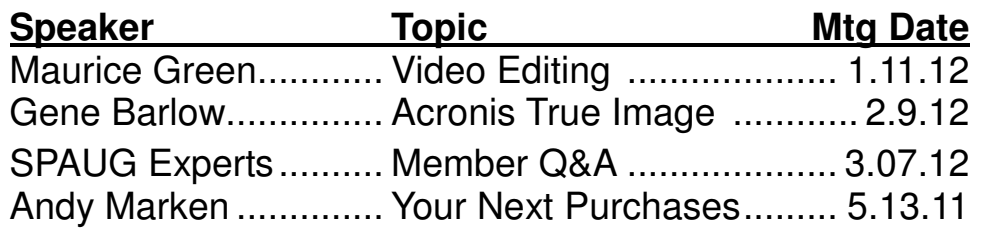

Robert Mitchell Email: rfmitch66@gmail.com

## **Meeting Day: Wednesday, June 13**

## **General Meeting**

**Palo Alto Elks Lodge, 4249 El Camino Real, Palo Alto**

## **Meeting time is 7:15 pm**

The Elks Lodge is a light-colored two-story bldg on the North (bay) side of El Camino Real (ECR), just east (toward Los Altos) from the Charleston-Arastradero-ECR intersection. It's diagonally across ECR from the Crowne Plaza Cabaña hotel.

Park your car in the parking lot that wraps around the lodge, and proceed to the front door (on the West side of the bldg.). This is a keycarded door. If you cannot get in the front door because you are late, press the intercom button on the post to the left of the main entrance, identify why you're there (try "computer club"), and you should hear the door unlock. Pull handle and enter

Proceed to the Lodge Room—upstairs. An elevator is available behind the stairway.

## **Roger Melen**

Speaking about:

## **Future Efficient Electric Vehicle Charging Network**

#### **Typical Meeting Agenda**

7:15 "Boot up"

7:30 Announcements.

- 7:35 Guests introduction.
- 7:40 Random Access (Crosstalk)
- 7:50 Break
- 8:00 SPEAKER
- 9:15 SIG Reports
- 9:20 Raffle
- 9:30 Adjourn

### **Optional pre-meeting dinner**

Join us for dinner before our General Meeting at —

## *The Bistro—at the Elks Lodge*

There's no dining place closer to our meeting place than this. It's on the ground floor toward the back of the building,

**Directions:** It's on the ground floor toward the back of the lodge building.

**Menu:** http://www.paloaltoelks.org/bistro-menu

**Review:** http://www.yelp.com/biz/palo-alto-elks-lodge-no-1471-palo-alto

## **Dinner time is 5:45 pm**

Note the **time** for this month's dinner.

#### **9 May 2012 General Meeting by Stan Hutchings—***edited for use here*

#### **CROSSTALK AND ADMINISTRIVIA**

 Poll: **How many members have long passwords? Not enough!**

Add your zip code, street address, or whatever to the end of your password, repeat until you are above 15 characters, preferably 20 or more. Microsoft sent a similar warning: have a strong password.

- Robert Mitchell announced availability of **club media: DVD, History, etc.** Members can order from him.
- **On trying to open a program a two tone siren sounded.** What in the world could it be? Possible drive overheat? Check the Event Monitor.
- **A Win7 Laptop,. Netgear Router, and wireless cannot find each other.** Run Win7 network installer first? Or after the Router installation. Computer seems to run slower. Search the net for symptoms found, Netgear website for instructions, or Win7 help.
- **Frame dropping problem detector?** Andy will reply with a suggestion. Intervideo or Corel.
- **A phishing attempt on phone about 2 months ago.** Broken English instructions to turn on computer. Supervisor Ctrl-Window key-Alt. Another member also was contacted 5 or 6 times.
- **Why is there no time delay in password entry?** That would stop brute-force hacking.
- **If you belong to Sunnyvale Senior Center** (550 East Remington Drive Sunnyvale, CA 9408, (408) 730-7360 just off El Camino Real), **they will repair your computer: hardware, software, malware, whatever.** Non-Sunnyvale resi-

dents pay \$35/year. Same kind of service Jim Dinkey provides, but Monday-Friday. There is also a lab that people can use, free to members, \$5 for non-members.

#### **ANDY MARKEN'S PRESENTATION**

#### *Slide Show—"Newer Technology"*

- **Other World Computing (OWC)** (http://www.macsales.com/). **OWC** is in Woodstock, IL, Started by Larry O'Connor in 1988.
	- **"How-to" video libraries for computer upgrades**.
	- **OWC provides** Mac and PC upgrade products and accessories, also for iPhone, iPad.

One example is a **battery charger,** found at (http://eshop.macsales.com/ shop/accessories). Many chargers continue charging even when battery is fully charged. Plus the "vampire" power drain. "Power 2U" (PYU) solves the problem: 2 AC and 2 USB sockets. Fits into standard AC receptacle. Shuts off power after units are charged.

- **NuScribe Touch Screen Stylus,** Pen. Stylus on one end, ball point pen on other.
- $\circ$  **iPad handle/stand.** Handle folds down to carry, stand swivels 360 degrees.
- **Look for instructional videos on Youtube from the OWC** home page. There is an index you can use.
- **Want to speed up your laptop? SSD is the way to go for portable computers.** Expect a 5-year lifetime, ~1,000 read/ writes per sector. Don't throw away the

*(Continued on page 5)*

- *(Continued from page 4)*

old hard drive, though: get a pocket-sized external drive case. Get the correct model, though. 240 GB is about \$250. You will have to trim the drive down; but the excess that is not often used can stay on the old hard drive external. Just keep the current most-often used files and of course the OS. Transfer your current system via a disk image backup.

- **External hard drives are available** 640 GB to 16 TB, USB 2.0, 3.0, FireWire 400/800, eSATA with a 3-year warranty. Small form-factor.
- **Flash drives are constructed from "seconds from SSD manufacture. Don't count on them being permanent.** Use them as "sneaker net" carriers, not permanent backup storage.
- Cloud computing worries Andy. **Use the cloud with caution; the user agreements are not consumer friendly, but for the protection of the cloud service provider.** Even DropBox has issues. Try to be aware of what the cloud provider can and will do and not do. Don't expect it to be forever. Have multiple backups, not just one.
- **The new Samsung products** (http:// www.samsung.com/us/#latest-home) are looking pretty sweet. They are solid competition for **Apple. Roku** boxes are attractive at about \$60; but an **X-box or Wii** have the requisite functionality. Roku has good offerings, good contracts. Boxee is a dark horse. LCD prices are going up due to additional features being added. A lot of the new DVD players have all kinds of capability. The devices that are smart will learn about you in order to show very targeted ads. Data mining is becoming a big business.
- A high quality GPU will give much **better game and video performance.**

Among numerous other items, Andy donated an IC saver for the draw. It opens Apple devices without damaging them. All the items are available on his website http:// www.markencom.com/

#### **SPAUG 2012-05-16 Planning Meeting Notes. by Stan Hutchings—***edited for use here*

**Attending:** Bev Altman, Jim Dinkey (presiding),

John Sleeman, Stan Hutchings, Robert Mitchell

#### **GENERAL MEETINGS**

#### *Review of May 13 General Meeting:*

- 41 members and 2 guests attended.
- Andy Marken talked about new gadgets and accessories. Andy had a lot of information.

#### *Future meetings:*

- June 13—Roger Melen of Toyota—the car of the future.
- July 11—Red Calub of Micro Center
- August 8—Hank Skawinski
- September 12—SPAUG Experts Panel possible topics: Mailwasher; Malwarebytes; what is currently the best antivirus; Microsoft Security Essentials; Crossloop;
- October 10—TBD
- November 14—SPAUG Elections.
- January 9, 2013—SPAUG 30th anniversary.

#### **MEMBERSHIP (BEV)**

122 members, 6 renewals.

*(Continued on page 6)*

- *(Continued from page 5)*

#### **OLD BUSINESS, UPDATES, DISPOSITION AND STATUS REPORTS:**

- There are still 6 copies of the SPAUG History available.
	- John Sleeman would like to donate at least one copy to the library.
	- Stan would like to donate to the Palo Alto Library.
- Bev can bring DVDs to the meeting, if there are some prepared. Also, the History could be available.
- We still need an Archivist to take care of all the hard copy materials that SPAUG needs to maintain.
	- $\circ$  There are several boxes of materials currently held by John Sleeman that should be kept.
	- Perhaps it should include copies of the tax documents filed by Arlen, and the financial records from Nat.
	- It might be good to digitize the important records and consider what to discard.
	- Robert Mitchell and John. Sleeman will itemize what they have, for Jim Dinkey.
	- We need to decide what to keep and what to discard.

#### **Filler by John Buck**

#### **Best Free Genealogy or Family Tree**

**Software**—[Gizmo]—"This article reviews stand alone programs which run on your PC."—http://tinyurl.com/2vgja4q

#### **How to Keep Track of Changes to Your PC with a Free Microsoft Tool**—

[Gizmo]—"It is called the "Windows Sys-

tem State Analyzer" but it isn't easy to find since it is buried in a package called the "Windows Software Certification Toolkit". http://tinyurl.com/795s2jm

**Cloud Storage Startup Offers Better Security and Also Lets You Run Your Own Server**—[Gizmo]—"TeamDrive, like Dropbox, gives you 2 GB of storage for free. If you need more, you'll have to pay. But unlike Dropbox, TeamDrive encrypts your information before it gets copied to the remote servers, so (the company claims) there's no way that anyone but you can gain access to your files.

Another great idea behind TeamDrive is that, if you wish, you can run your own server altogether, instead of using the Teamdrive cloud-based systems. —http://tinyurl.com/7mqqddh

#### **Re-examining Dropbox and its alterna-**

**tives**—[Windows Secrets]—"Recent revelations about privacy concerns with Dropbox have led many people . . . to think about changing . . . practices regarding online file-storage and -synchronization providers."—http://tinyurl.com/44zvr4m

#### **Best Free Microsoft Downloads**—

[Gizmo]—"Microsoft does provide a collection of free software that is definitely worth checking out. This article is designed to provide an overview of the best free Microsoft programs, some of which are featured in other articles on this website."—http:// tinyurl.com/6c469bc

**Four Ways to Speedier and Better Google Searches**—[Gizmo]—Describes

*(Continued on page 7)*

#### - *(Continued from page 6)*

the Google operators site: , intitle: and allintitle: , inurl: and allinurl: , filetype: . Links to articles about other Google operators.—http://tinyurl.com/7gx4qu3

#### **Free Online Courses And Lectures. Learn SQL, Psychology, Business And More**—[Gizmo]—"Udemy

(www.udemy.com) is an online college/ school/university/academy that offers a whole host of courses that you can use to teach yourself in your own time. The courses include printed material and video lectures."

—http://tinyurl.com/7u2oxns

#### **Practice Your Programming In More**

**Than 30 Languages**—[Gizmo]—"Open up your browser and go to www.ideone.com. In the box, type some source code. Choose a language from the list on the left (there's more than 30 to select), and press the Submit button. That's all there is to it. Your program will be compiled and run and, assuming there are no errors, you'll see the output on the screen. As an introduction to programming for adults and kids alike, this is a simple, free tool that's definitely worth a try. Or if you're an experience programmer, away from your development machine but in need of an environment in which to try out a new idea, IDEone is hard to beat."—http:// tinyurl.com/7rtm3ak

**Audacity 2.0 Released**—[Gizmo]—"The best-known freeware audio editor is Audacity, and a new version (2.0) was finally released [in March 2012]. —http://tinyurl.com/76lw2nr

#### **Best Free Drive Imaging Program**—

[Gizmo]—Tutorial and ratings. [*Note: This article says Easeus Todo Bsckup is no longer free. I [jb] found no confirmation of this, although the free version was hard to find.*]—http://tinyurl.com/7tfvv5x

#### **Three Tips for Running Programs as Administrator in Windows 7**—[Gizmo]— " . . . elevated administrator credentials are required for anything that affects system settings. This higher security setting is commonly referred to as "running as administrator" or "with elevated privileges". —http://tinyurl.com/86jnq4w

#### **How to Tell If A Website Is Dangerous**—

[Gizmo]—Primarily dangerous from a "transacting-business" standpoint. Provides links to sites you may find useful, plus user comments. —http://tinyurl.com/75hh8q6

#### **Introducing The 5 MB (Yes Really) Hard**

**Disk**—[Gizmo]—" . . .this fascinating Youtube video will make you realise just how far we've come in the last half-century. The video, which lasts 11 minutes, is a promotional film from IBM which dates from 1956, explaining how and why it researched and developed a device called the RAMAC. It's the world's first hard disk, and was capable of storing a massive 5 megabytes of data in a device no larger than a refrigerator.

—http://tinyurl.com/73tdujh

Short Videos from Microsoft To Help You Do Useful Tasks in Windows 7—[Gizmo]— "Microsoft has a set of short videos about many of the everyday things that anyone

*(Continued on page 8)*

- *(Continued from page 7)*

using Windows 7 needs to know how to do."—http://tinyurl.com/6oga34n

**Versatile Free Program for Saving or Printing a List of Your Windows Files and Folders**—[Gizmo]—Karen's Directory Printer. Commenters list some others. —http://tinyurl.com/8xvtyuj

**How to Mine the Deep Web: The Ultimate Guide**—[About.com]—"The Deep Web refers to the vast amount of content and information that is not easily discoverable in a general search engine query, such as databases, private networks, or password-protected information. However, there are a wide variety of high quality Deep Web search tools, search engines, and directories that can help you mine this fantastic resource that is considered to be at least 500 times larger than the visible Web."—http://tinyurl.com/7n3wyos

**Which Type of Drive Is Best For My Needs: HDD, SSD, or Hybrid?**—[Lifehacker]—"Solid-state drives (SSDs) are expensive and hard disk drives (HDDs) are slow. Now that you can buy a hybrid of the two, there are a lot of choices with varying costs. Which type of drive is my best bet for the money?"

—http://tinyurl.com/bwtzkeq

#### **Autodesk 123D Lets You Print Your Own 3D Objects with or Without a 3D**

**Printer**—[Lifehacker]—"Windows application Autodesk 123D makes both designing and printing in 3D more accessible, with a simple but well-rounded design toolkit and options to save a project locally or get it

professionally fabricated and shipped in about a week. —http://tinyurl.com/cmg39j5

#### **Plan Your Free Online Education at Lifehacker U: Summer Semester 2012**— [Lifehacker]—Subject areas:

- Computer Science and Technology
- Finance and Economics
- Science and Medicine
- Mathematics
- Social Sciences, Classics, and Humanities
- Law
- Cross-Disciplinary Courses and Seminars
- Extra Credit: How to Find Your Own Online Courses
- —http://tinyurl.com/d2np6op

**Why Do I Have to Keep Resetting My Router, and How Can I Fix It?**—[Lifehacker]—"There isn't an easy way to figure out what the problem is, but there are a few common solutions that could help you fix the problem and prevent it from happening in the future."

—http://tinyurl.com/6szoafh

**What Cool Things Can I Do with All This Free Cloud Storage Space?**—[Life-

hacker]—"Best Uses for Different Cloud Services"—http://tinyurl.com/7nq5n2x

#### **How to Muddy Your Tracks on the Inter-**

**net**—[NYTimes]—"You know that dream where you suddenly realize you're stark naked? You're living it whenever you open your browser."

—http://tinyurl.com/79yt34h

#### **June 2012 SPAUG News**

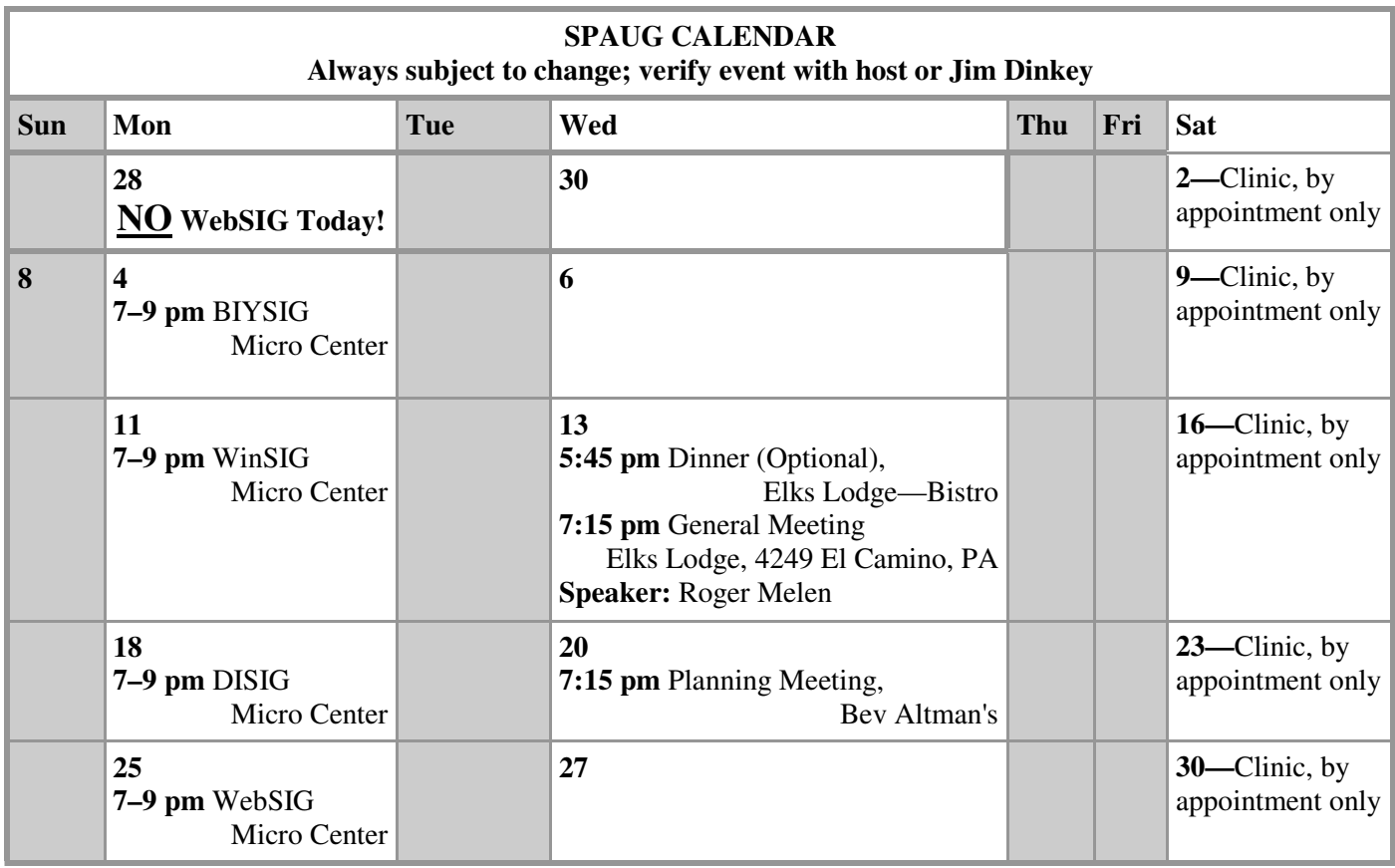

#### Clinics usually are held when needed. **Call Jim Dinkey** to make a reservation. The clinics are to help you unscrew your Windows XP and Windows 7. **Saturday Clinic**

Email: jimdinkey at jimdinkey.com or call 650-493-9307 for an appointment.

#### **Planning Meeting**

Planning meetings are usually held on the **third Wednesday** of each month at Beverly Altman's home at 7:15 pm. All members are welcome and encouraged to attend. **Please phone Jim Dinkey or Bev Altman to confirm venue.**

**Next meeting:** Wednesday, **June 20**, 2012 at **7:15 pm,** at **Bev Altman's home**.

#### *NOTE: SPAUG-member participation in any of these SIGS requires membership in SVCS, currently \$12/yr. SVCS is not a part of SPAUG.* **SIGS**

- **Build It Yourself SIG**—**1st Monday** each month, at Micro Center, Santa Clara
- **WinSIG**—**2nd Monday** of the month, at Micro Center in Santa Clara
- **DISIG**—**3rd Monday** of the month, at Micro Center in Santa Clara
- **WebSIG**—**4th Monday** of the month, at Micro Center in Santa Clara

#### **For more info about these SIGs, go to svuga.org**

#### **Listserver spaug-list at svpal.org**

Any member on the spaug-list can send messages to all other members on the list automatically by sending e-mail to this address. This list is intended for announcements of interest to all SPAUG members. Please avoid excessive or trivial announcements, since some members are paying for connect time. Additions or corrections can be sent to:

**info at pa-spaug.org**

#### **The SPAUG Web Page is available at**

**http://www.pa-spaug.org**

**hosted by www.svpal.org/**

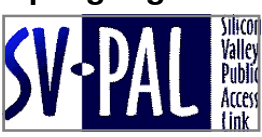

## Door Prize Tickets

#### Free

You get one ticket for free when you sign in at a general meeting.

> **Buy a Ticket** \$1 each

#### **Buy More Tickets**

Quantity discount: Six tickets for \$5

Must be present to win

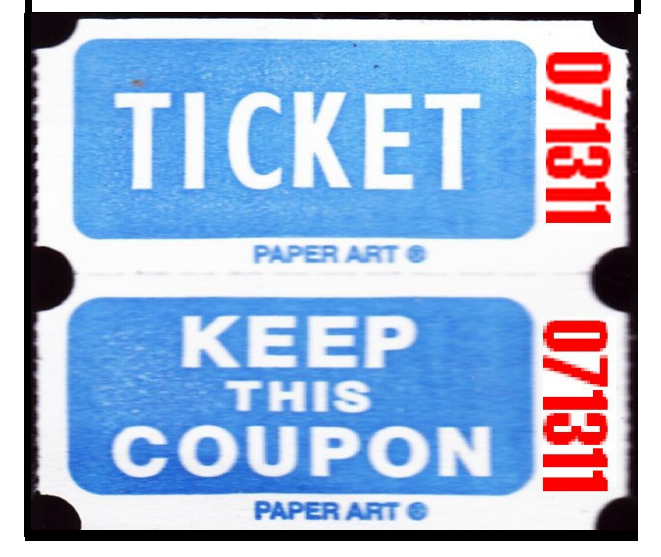

### **Without-Whoms**

*SPAUG is an all-volunteer operation. Listed below is contact information for those who work to keep it happening.*

*You are invited to help.*

**President:** *Jim Dinkey* jimdinkey at jimdinkey.com (650) 493-9307

**Vice President:** *John Sleeman* sleemanjc at copperhouse.net (650) 326-5603

**Recording Secretary:** *Stan Hutchings* stan.hutchings at gmail.com (650) 325-1359

**Treasurer:** *Nat Landes* natlandes at gmail.com (650) 851-2292

**Membership:** *Beverly Altman* bev at altman.com (650) 329-8252

#### **WebMasters:**

- *Stan Hutchings (see above)*
- *John Sleeman (see above)*

**Newsletter Editor:** *John Buck* jbuck1467 at mindspring.com (650) 961-8859

#### **Newsletter Production:**

- *John Sleeman (see above)*
- *Robert Mitchell* rfmitch66 at gmail.com (650) 867-2852

**Computer Clinic:** *Jim Dinkey (see above)*

#### *Positions Open:*

- Program Chair
- **Publicity**